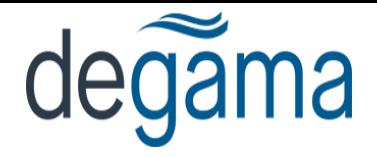

## **Overview**

Below are the instructions to upload basic Customer rates into DTMS through a rate import rather than manually entering each rate.

## **Rate Import**

Create an Excel spreadsheet using the following format below. Please note that this format must be exact. If there are fields that you do not use they still need to be on the spreadsheet and can just be left blank.

Enter the columns below in columns A1 to T1.

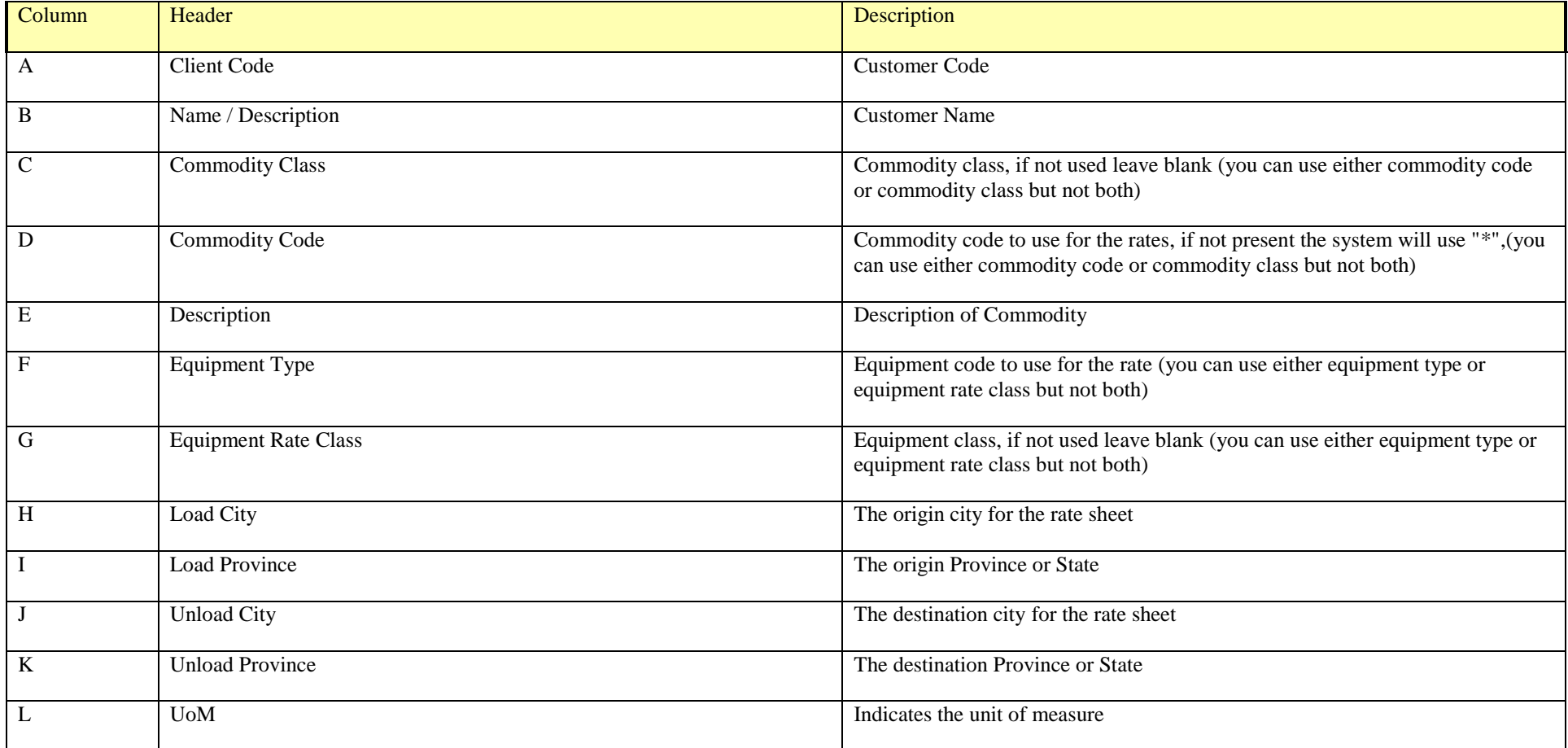

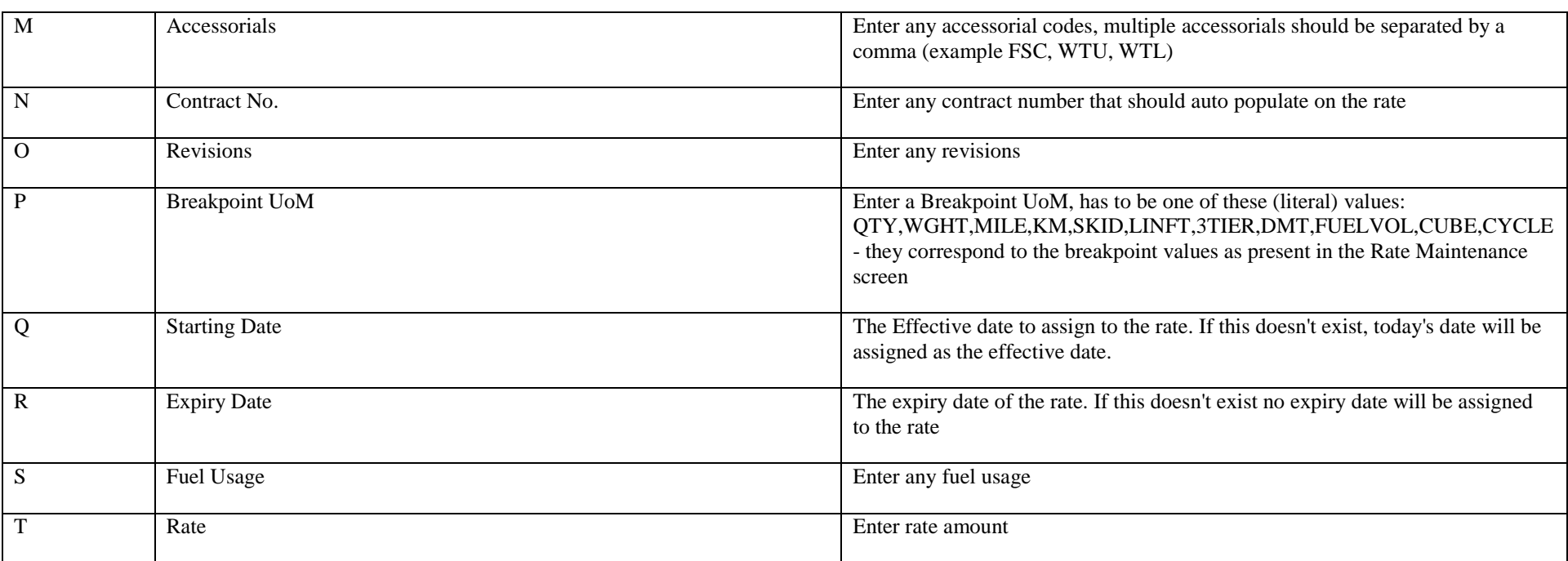

*Rate Uploads*